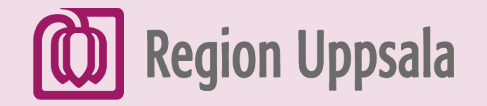

### Nationella personuppgiftstjänsten (PU-tjänsten)

### Anslutning sker den 13 mars 2024, vid 18-tiden

och

ersätter Master

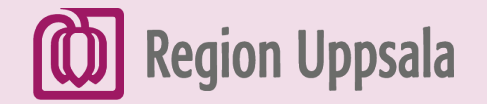

### Varför?

I dag har alla regioner olika delar av befolkningsuppgifter i "egna" system – Region Uppsala (RU) har avtal med TietoEVRY för Master. Det här är kostsamt och det finns även en viss osäkerhet i detta eftersom det innebär att regionerna också har olika reservnummerformat.

RU kommer att starta med Ineras nationella PU-tjänst som är kopplad mot Skatteverket. Det genomförs i två steg där vi nu tar fösta. Då startar RU med alla riktiga personnummer och samordningsnummer. Nästa steg kommer att tas så småningom och då startar vi med ett nationellt reservnummerformat. Tills vidare slår reservnumren fortsatt mot Master.

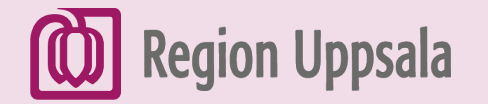

## Nyheter i patientkortet

Övergången innebär ett antal nyheter i patientkortet:

- ➢ Fliken Patientbild försvinner.
- ➢ Adresstypen God man försvinner inom kort istället ska RU hänvisa till Skatteverket för att registrera detta där.
- ➢ Kommentarsfälten i patientkortet kommer att vara låsta för patienter med skyddade personuppgifter.
- ➢ Användare måste nu manuellt lägga till medlemskap på patienter med skyddade personuppgifter.

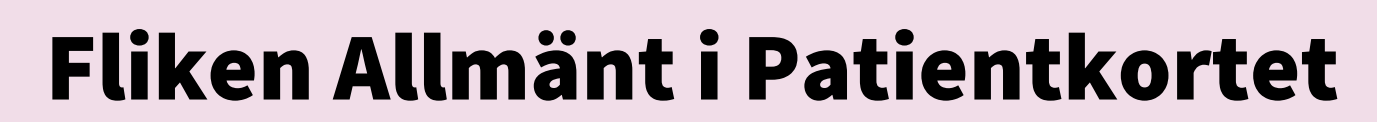

**Region Uppsala** 

Nu kommer systemet att slå mot källa: PUService.

Nya kryssrytor har tillkommit - om patienten vill dela information med övriga vården och 1177.se, så krävs samtycke – ett för telefonnummer och ett för e-post, se informationsruta på nästa bild.

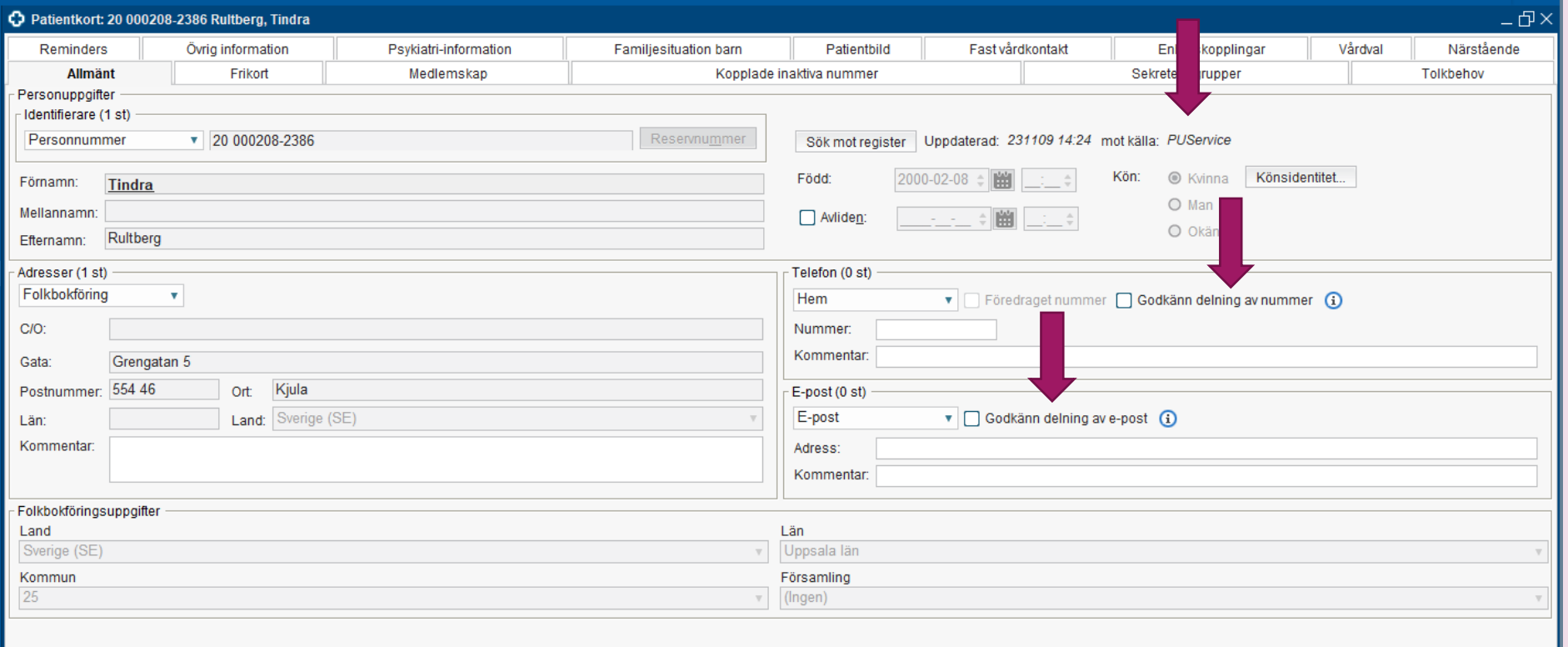

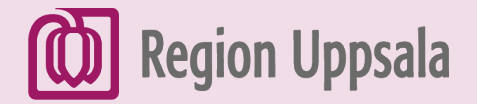

Samtyckesruta bockas i för respektive val – både telefonnummer och epostadress – Godkänn delning av nummer och eventuellt e-post. Efter att man klickat på OK-knappen och skrivit in ett mobil-nummer/e-postadaress i fliken Allmänt, går dessa uppgifter över till 1177.se via PU-tjänsten.

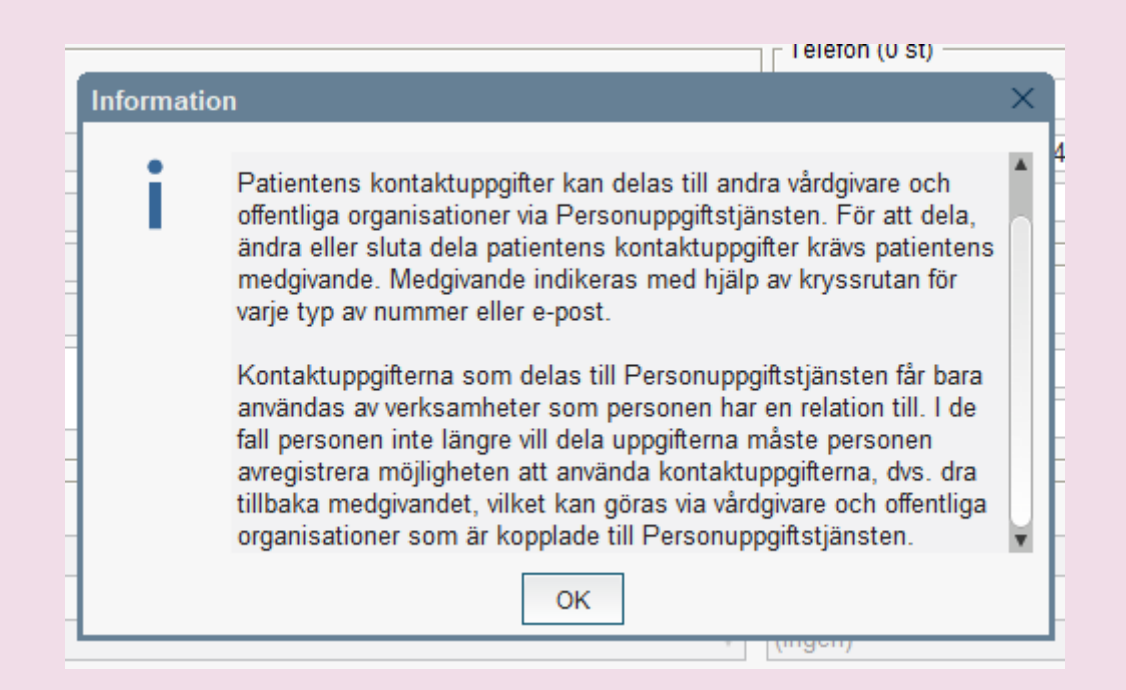

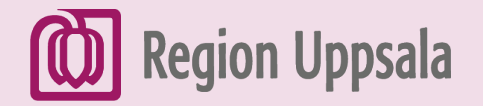

### Fliken Reminders

När patienten själv godkänt att dela kontaktinformation med vården i 1177.se, kommer denna information att gå över till fliken Allmänt i Cosmic via PUtjänsten. Samma nummer hämtas sedan in i fliken Reminders när man aktiverar SMS-avisering.

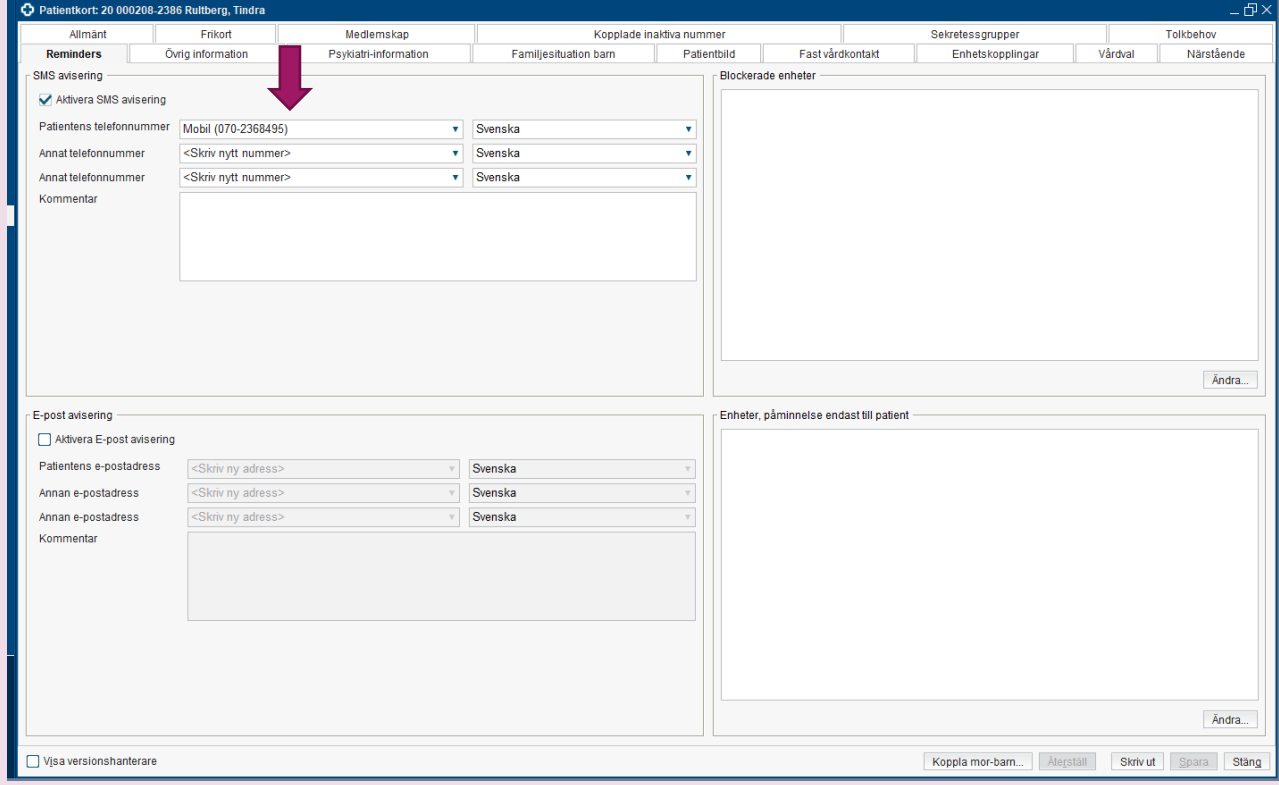

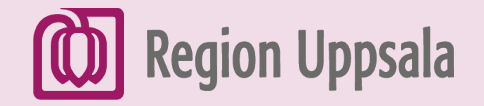

## Fliken Närstående

Nu finns ett nytt fält för juridiska närstående, registrerade hos Skatteverket. Det är en on-linefunktion som ej är editerbar.

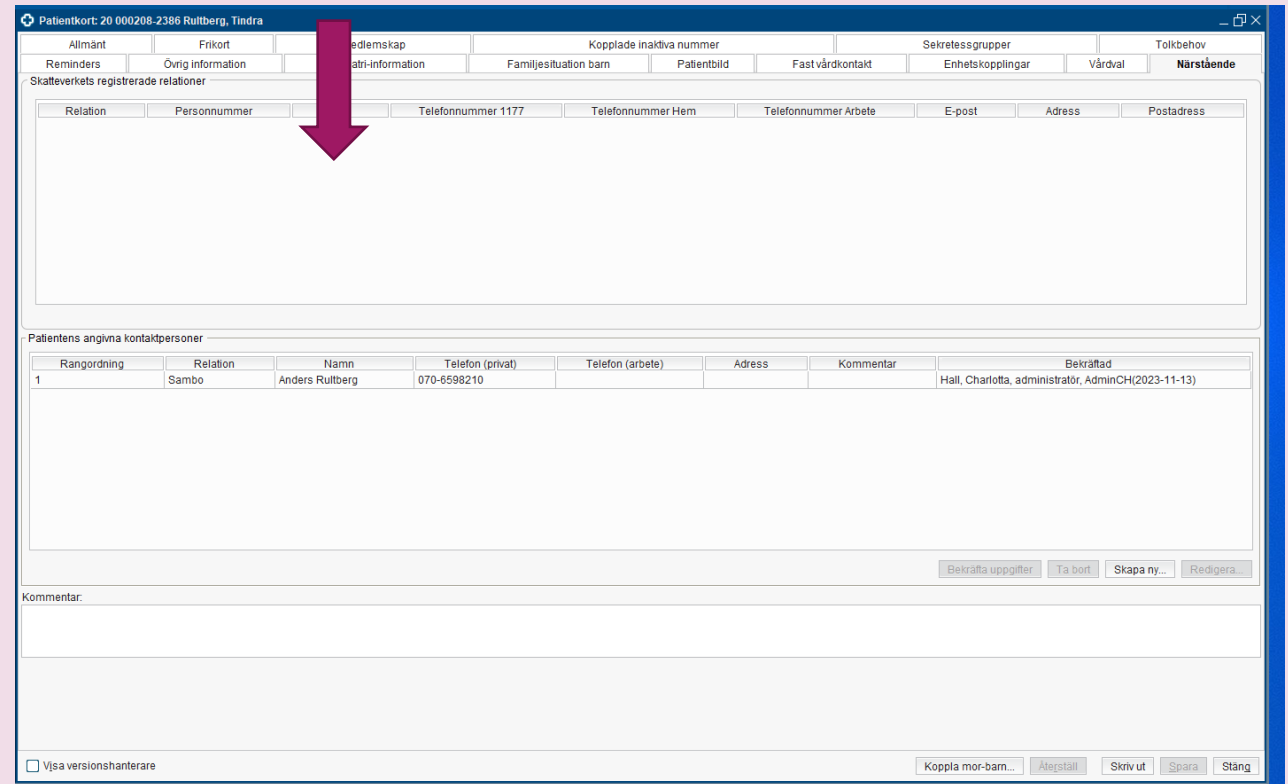

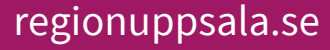

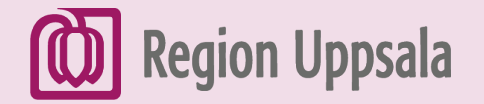

### Fliken Familjesituation barn

Nu finns ett nytt fält för juridiska vårdnadshavare registrerade hos Skatteverket (on-linefunktion – ej editerbar)

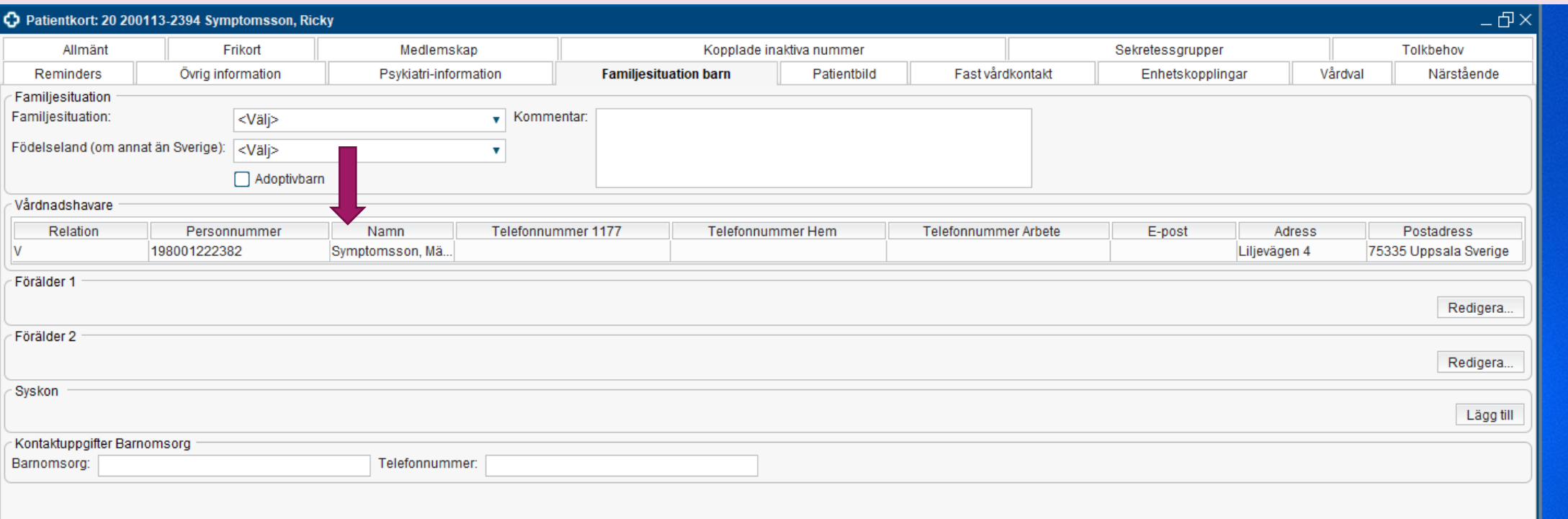

# Region Uppsala<br>**Patient med skyddade personuppgifter**

Fälten är nedgråade och det går inte att skriva något i patientkortet. Information om att patienten har skyddade personuppgifter står i patientlisten som vanligt. Beslut är nu taget att telefonnummer **inte** ska skrivas in i journalen. Däremot ska patienten förses med ett telefonnummer till aktuell vårdenhet så att de själva kan kontakta enheten för att få provsvar mm.

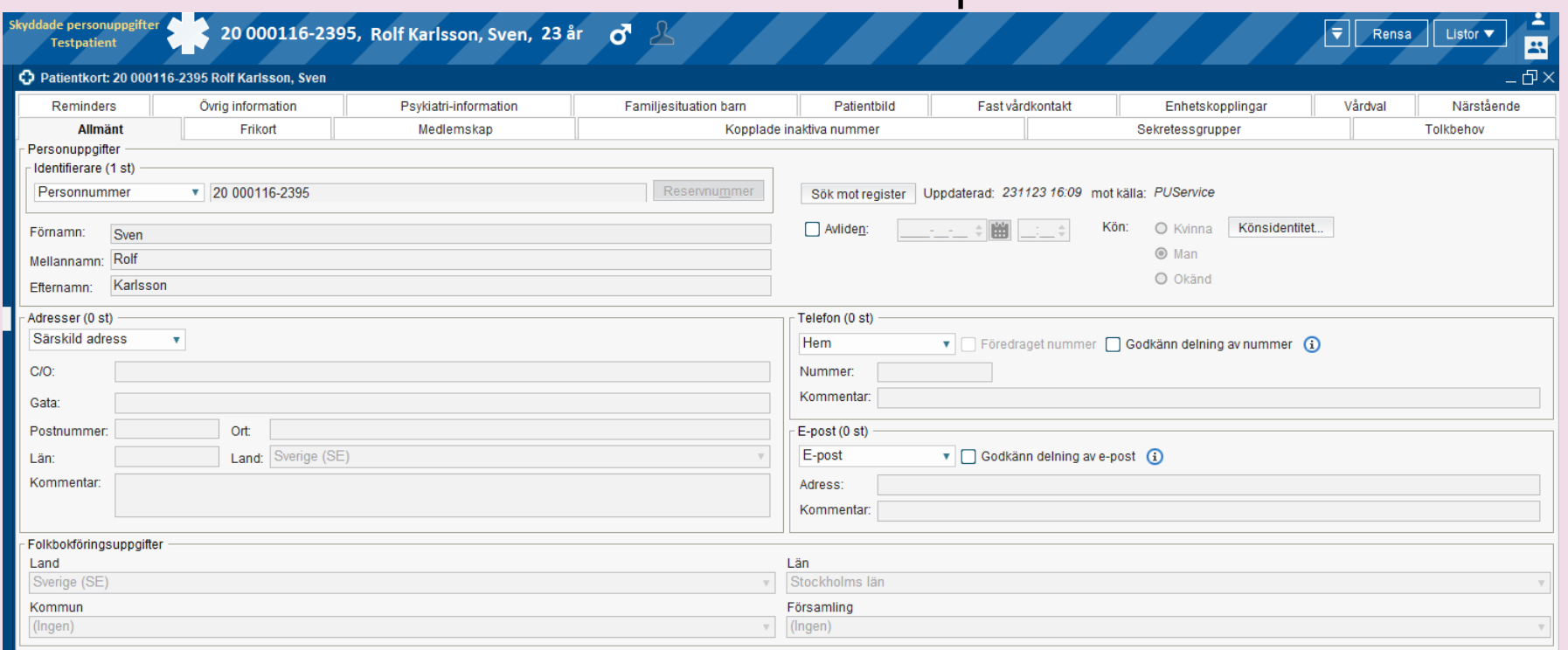

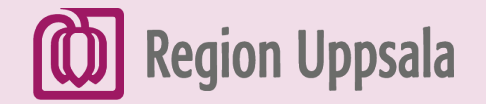

### Lägg till medlemskap på patienter med skyddade personuppgifter

I dagsläget så finns både kommun och län angivet på patienter som har skyddade personuppgifter. Det i sin tur skapar ett medlemskap i patientkortet.

- När vi nu går över till PU-tjänsten, så finns bara län och då måste man manuellt skapa ett medlemskap under fliken Medlemskap i patientkortet.
- Det går att spara utan att lägga till medlemskap men så fort man försöker boka eller skriva in patienten så får man ett felmeddelande, se nedan.

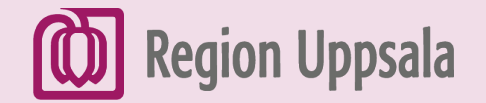

### Felmeddelande vid bokning eller inskrivning där patienten saknar medlemskap

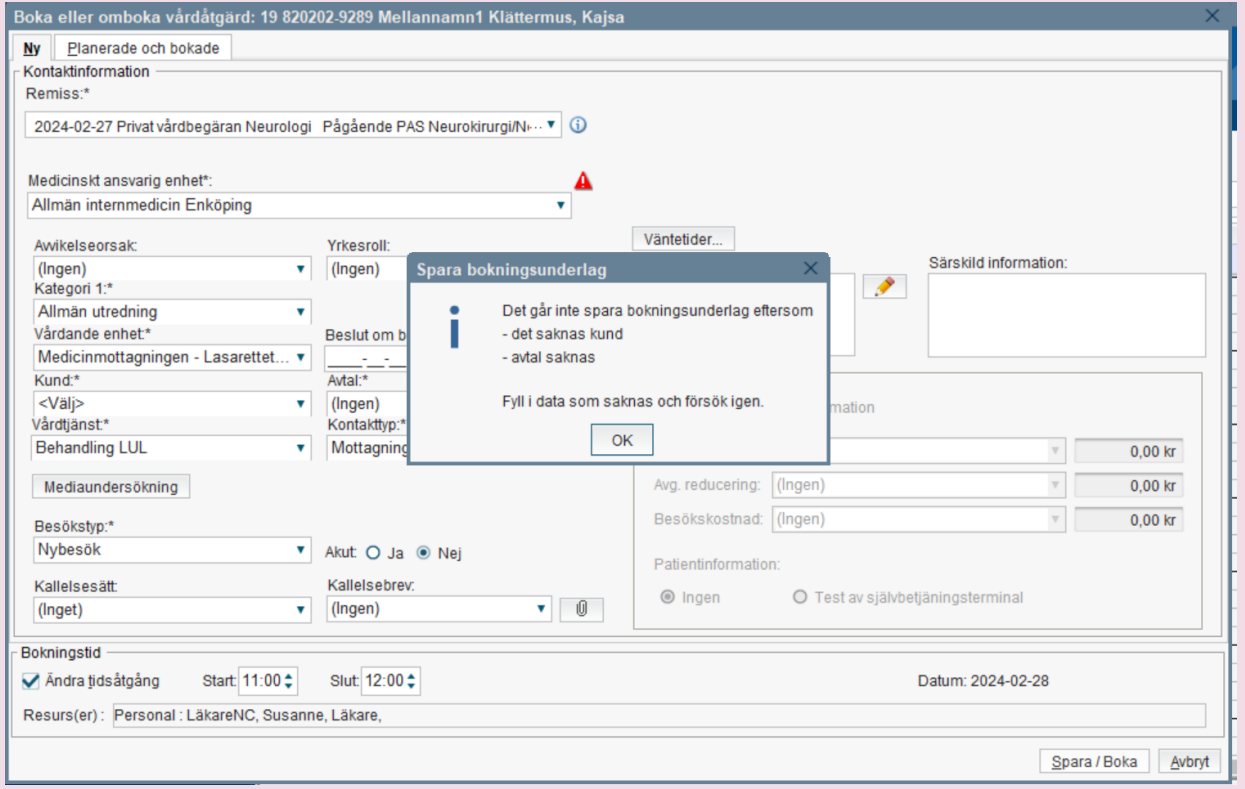

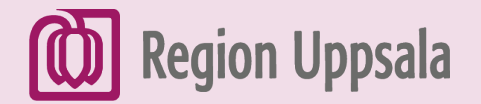

## För åtgärd – följ nedanstående beskrivning

Under folkbokföringsuppgifter finns information om län

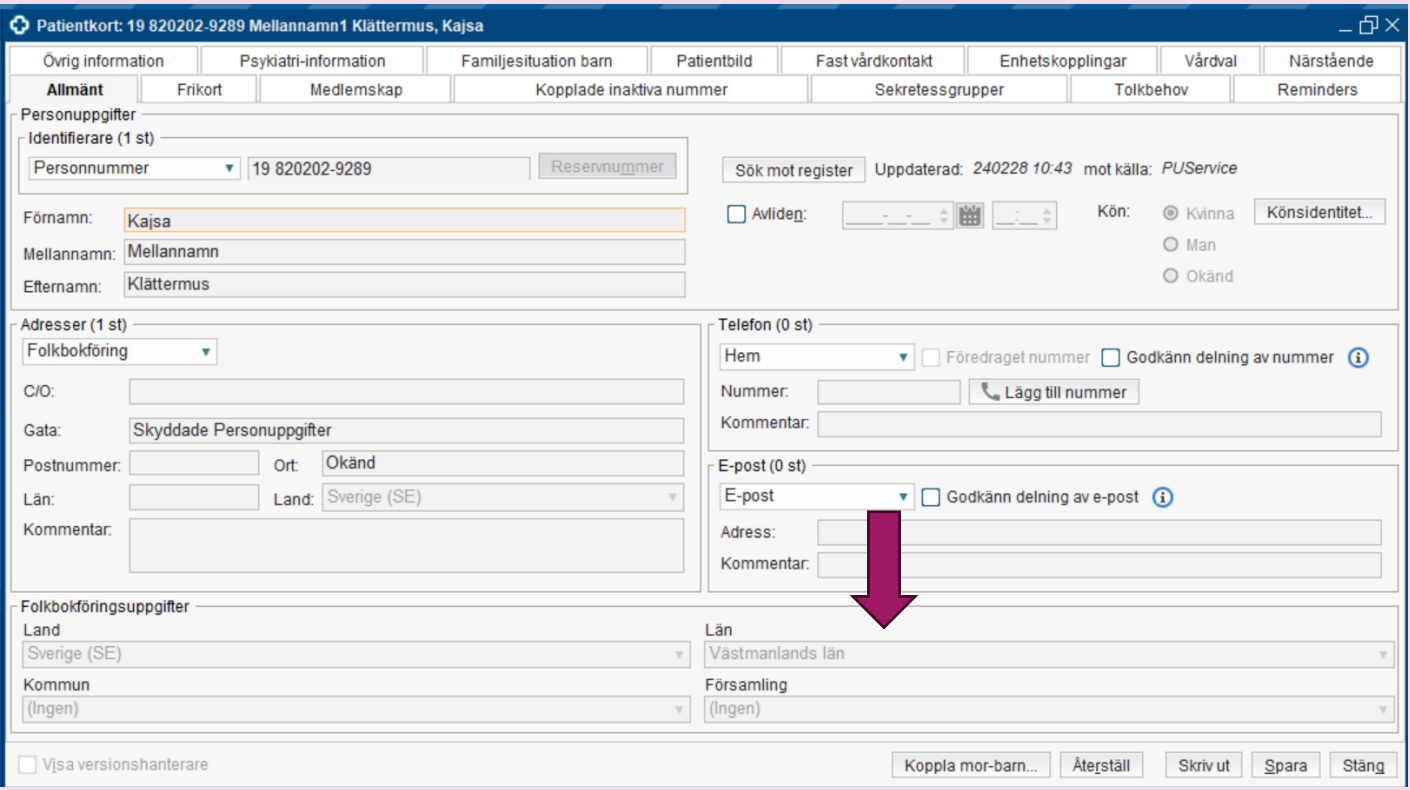

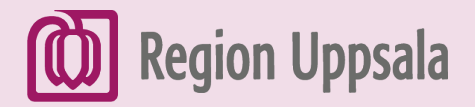

Gå till fliken Medlemskap och klicka på knappen Ändra. Sök sedan efter länet i fältet för namn. Markera länet ock klicka sedan på pilen till höger så att länet kommer över i det högra fältet under valda enheter och därefter OK.

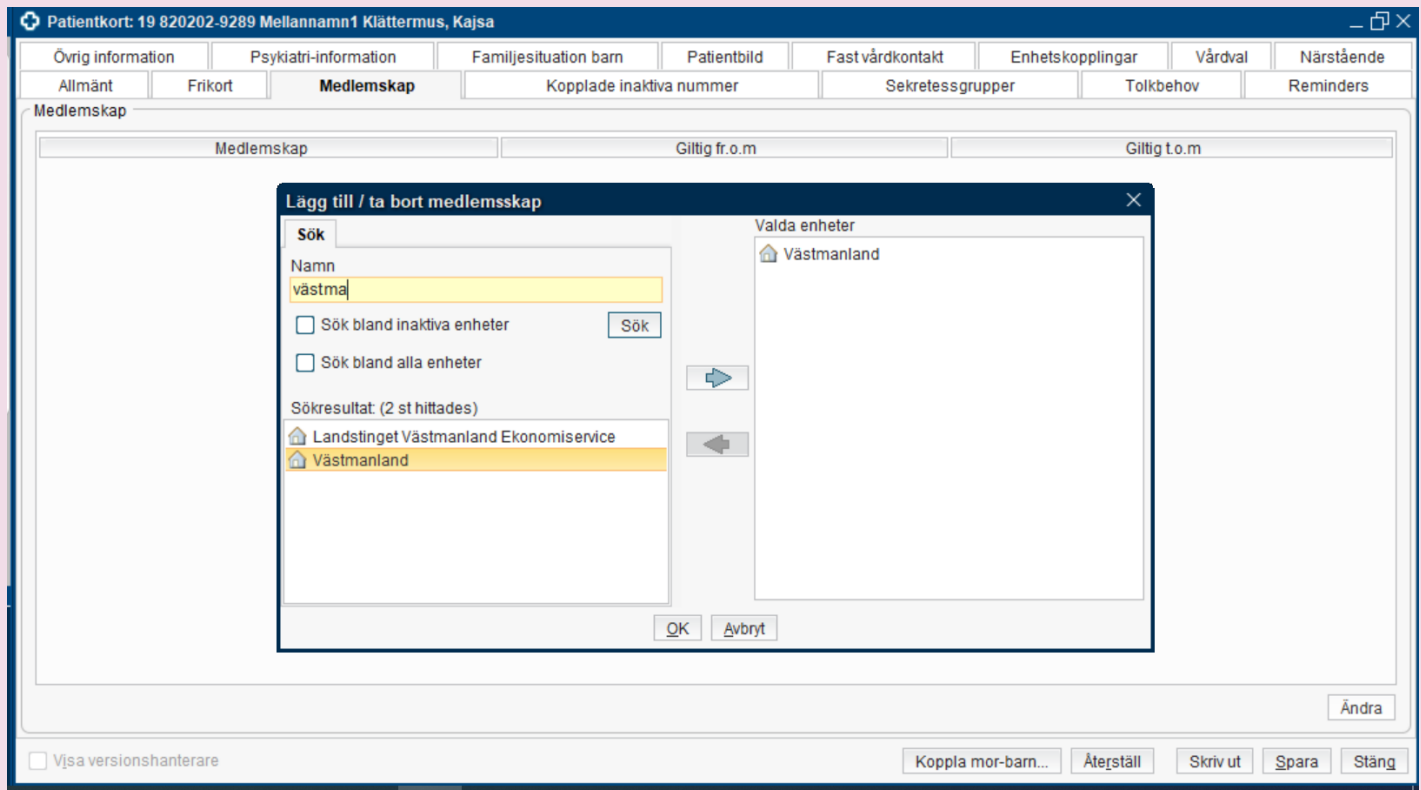

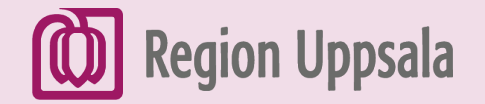

### Nu finns medlemskapet registrerat – klicka på Spara

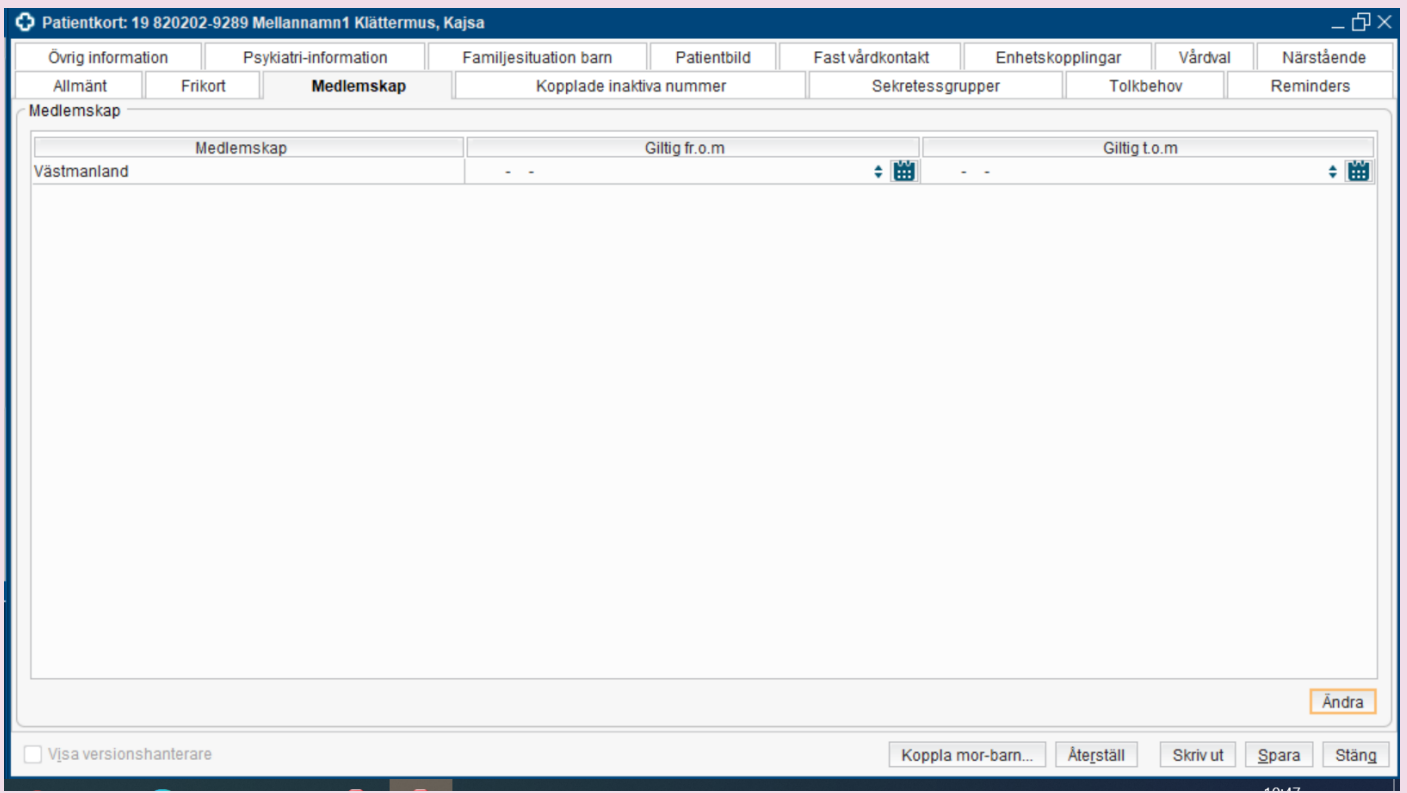